1. 进入智慧校园

·<br>批"

2. 从智慧校园进入一站式服务大厅

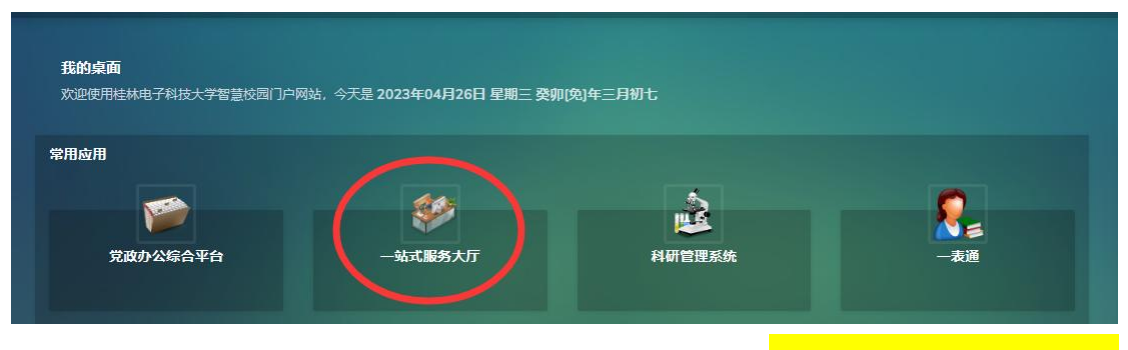

3. 在一站式服务大厅的服务中心进入"非涉密科研业务审

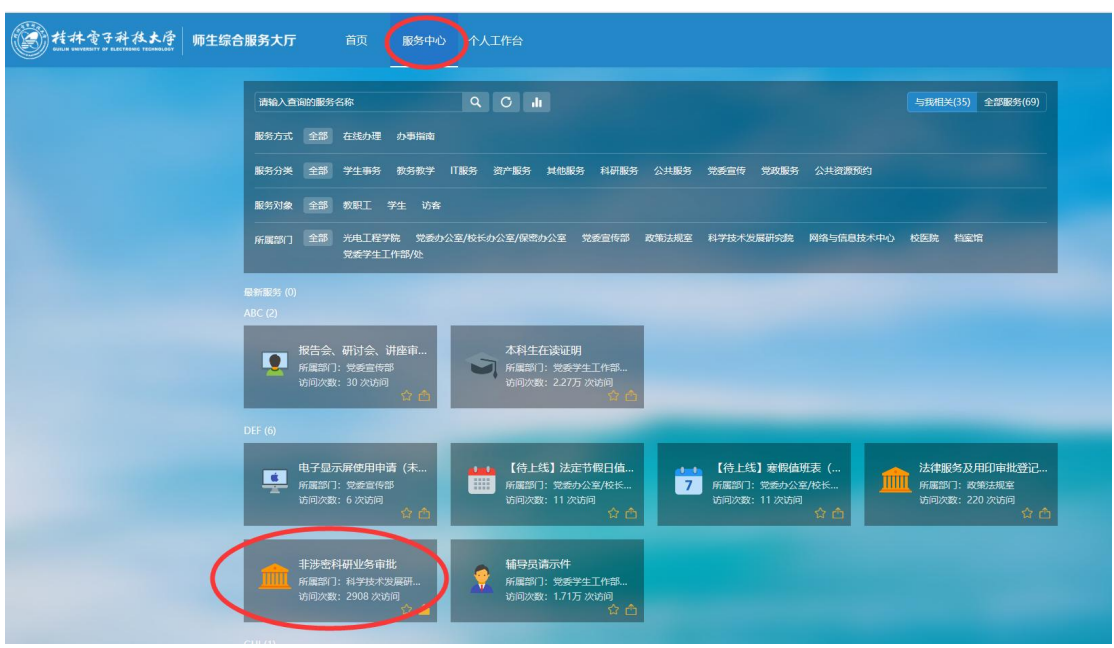

4. 在右侧办理入口选择对应的<mark>业务审批流程</mark>进行线上审批

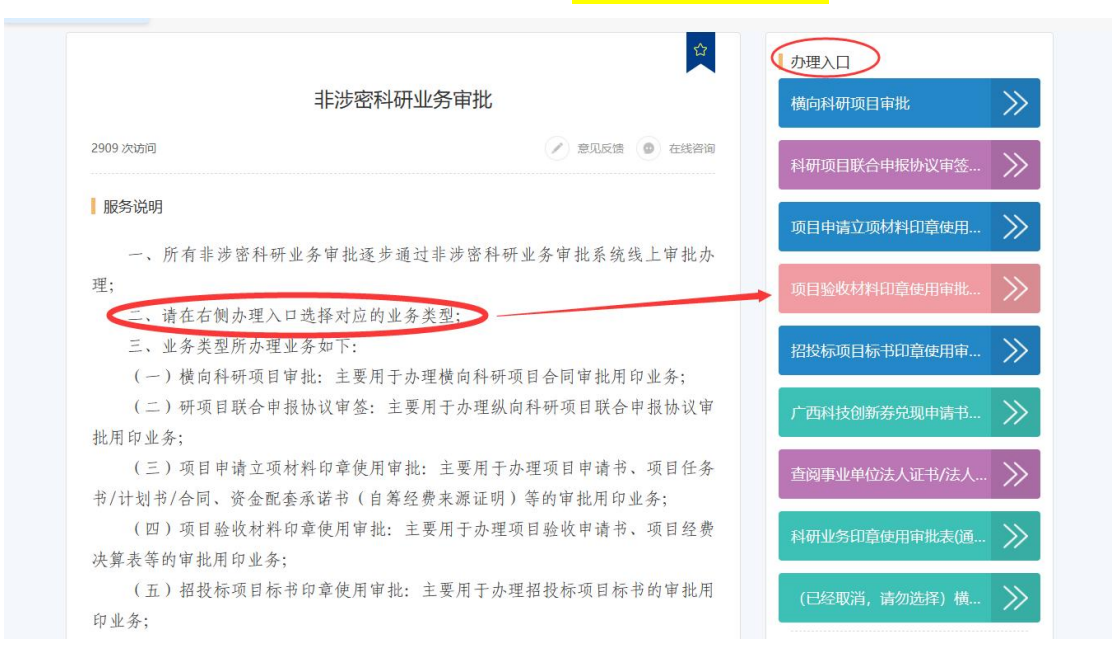

## 5. 在<mark>个人工作台</mark>中我发出的进入对应的流程可以查看审批

进度

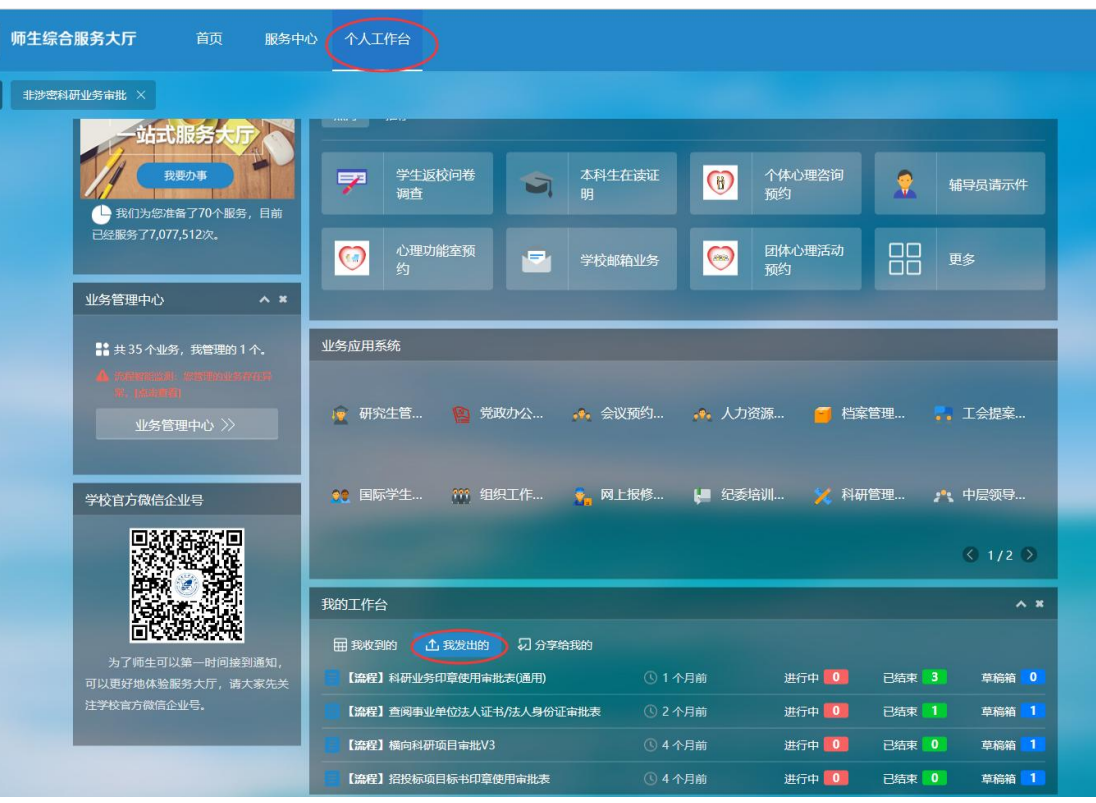

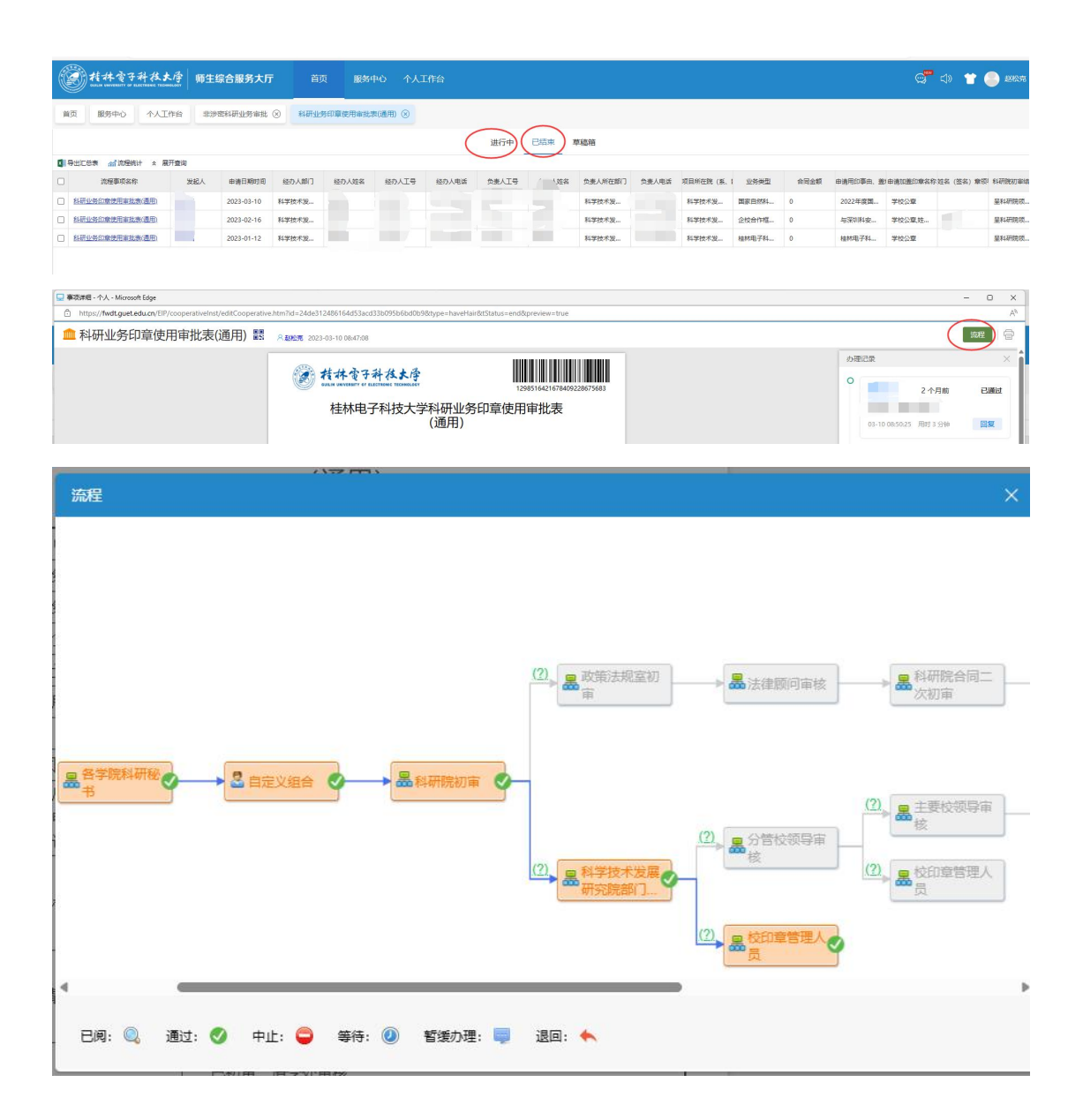

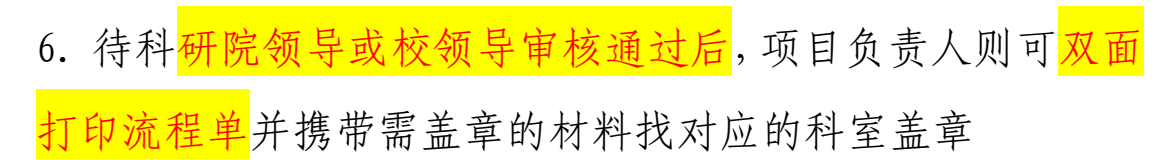

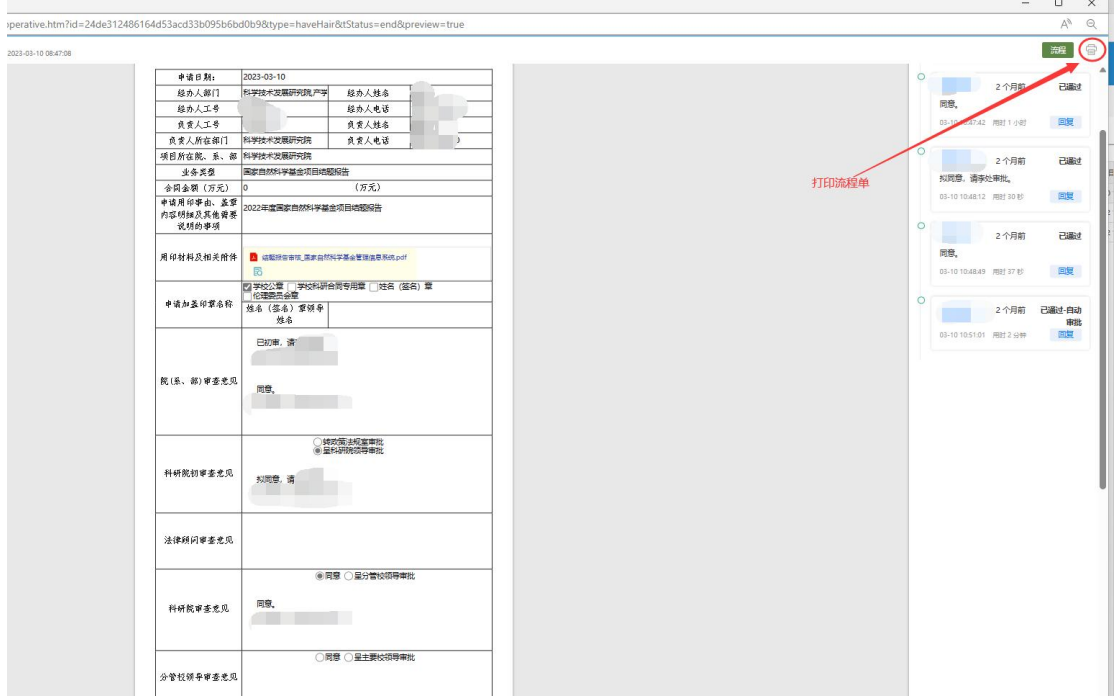